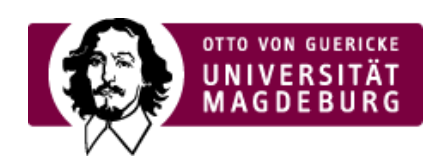

## CMS EGOTEC INFORMATIONSPORTAL

## Personendaten

Es können direkt Daten aus dem LSF übernommen werden. Dazu ist die **LSF-ID** über die **Lupe** auszuwählen.

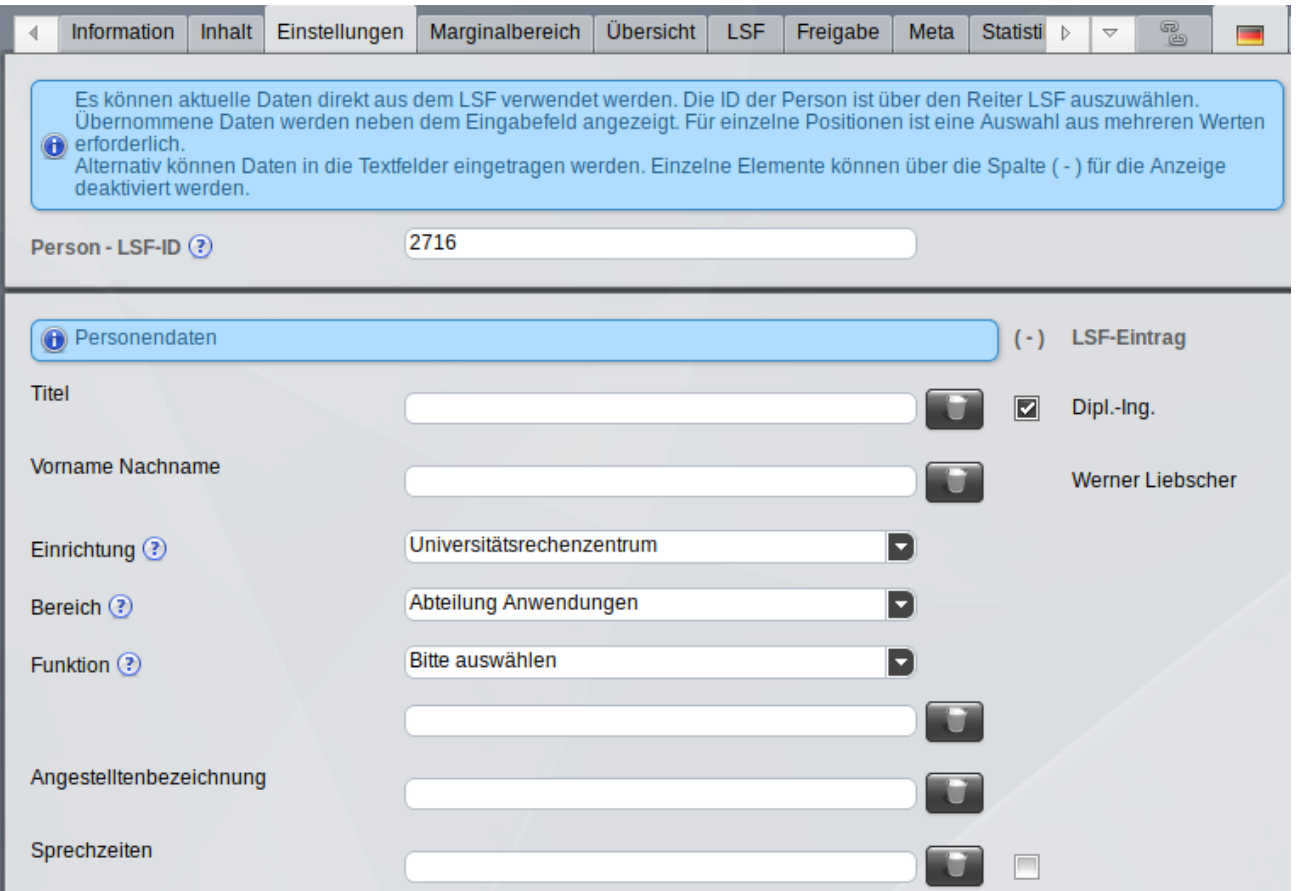

Übernommene Daten werden neben dem Eingabefeld angezeigt. Für einzelne Positionen (Einrichtung, Bereich, Funktion) ist eine Auswahl aus den im LSF hinterlegten (ggf. mehreren) Werten erforderlich.

Alternativ können Daten in die Textfelder eingetragen werden, die die LSF-Werte überschreiben.

Einzelne Elemente können über die **Spalte (Ausblenden)** für die Anzeige deaktiviert werden.

Sind für eine Person zwei Dienstadressen verfügbar, so wird das signalisiert und ist die Auswahl einer Dienstadresse erforderlich.

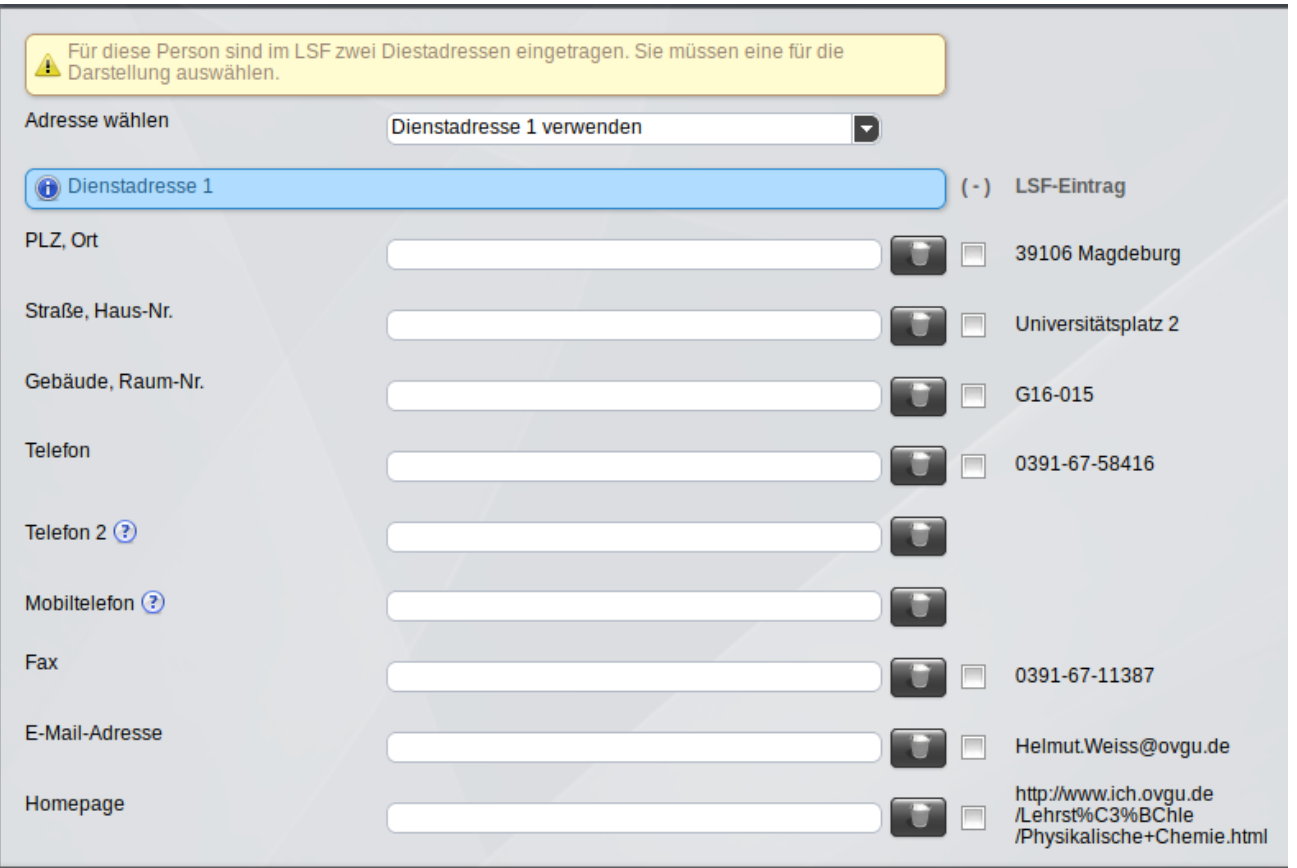

Auch hier können LSF-Angaben durch lokale Werte überschrieben bzw. die Position für die Anzeige deaktiviert werden.

Zusätzlich können eine zweite Telefon-Nummer und eine Mobilfunknummer angegeben werden.

[Porträt](https://www.cms.ovgu.de/Module/Spezialmodule/Portr%C3%A4t.html)

- **[Personendaten](https://www.cms.ovgu.de/Module/Spezialmodule/Portr%C3%A4t/Personendaten.html)**
- [Visitenkarte](https://www.cms.ovgu.de/Module/Spezialmodule/Portr%C3%A4t/Visitenkarte.html)
- [Registerkarten](https://www.cms.ovgu.de/Module/Spezialmodule/Portr%C3%A4t/Registerkarten.html)
- [Marginalbox](https://www.cms.ovgu.de/Module/Spezialmodule/Portr%C3%A4t/Marginalbox.html)